## **(D) ChemStation** レポートレイアウト

共通8. レポートレイアウトで、クラシックレポートを作成したい。

機器コンフィグレーション画面での変更が必要になります。OpenLABコントロールパネルを起動し、機器メ ニューで該当装置を選択してください。画面右上の「機器コンフィグレーション」アイコンをクリックします。 ポップアップ画面の機器コンフィグレーションウィンドウ右上に表示されている、「インテリジェントレポート を有効」チェックを外してください。

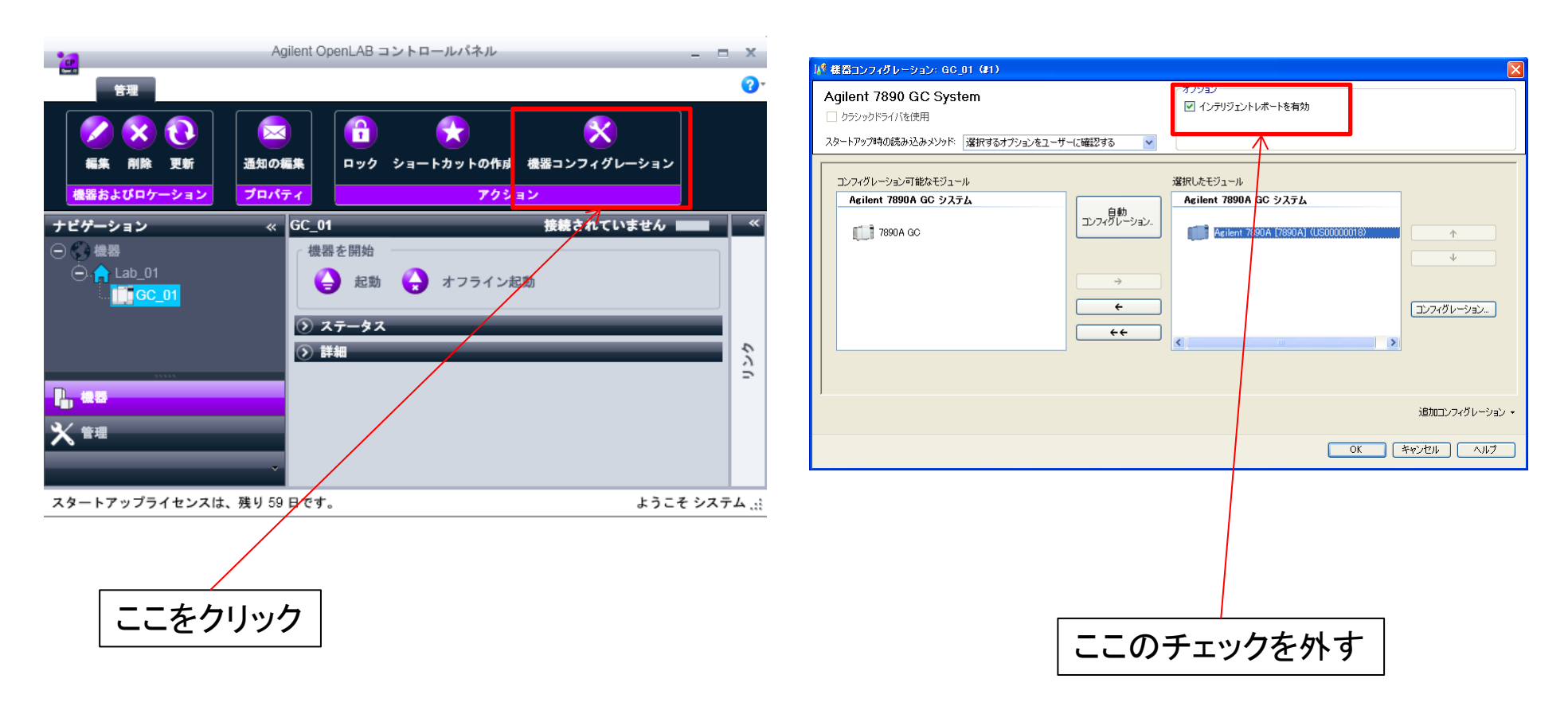